### **Uncommon ways to use OpenOffice on the management of large construction projects**

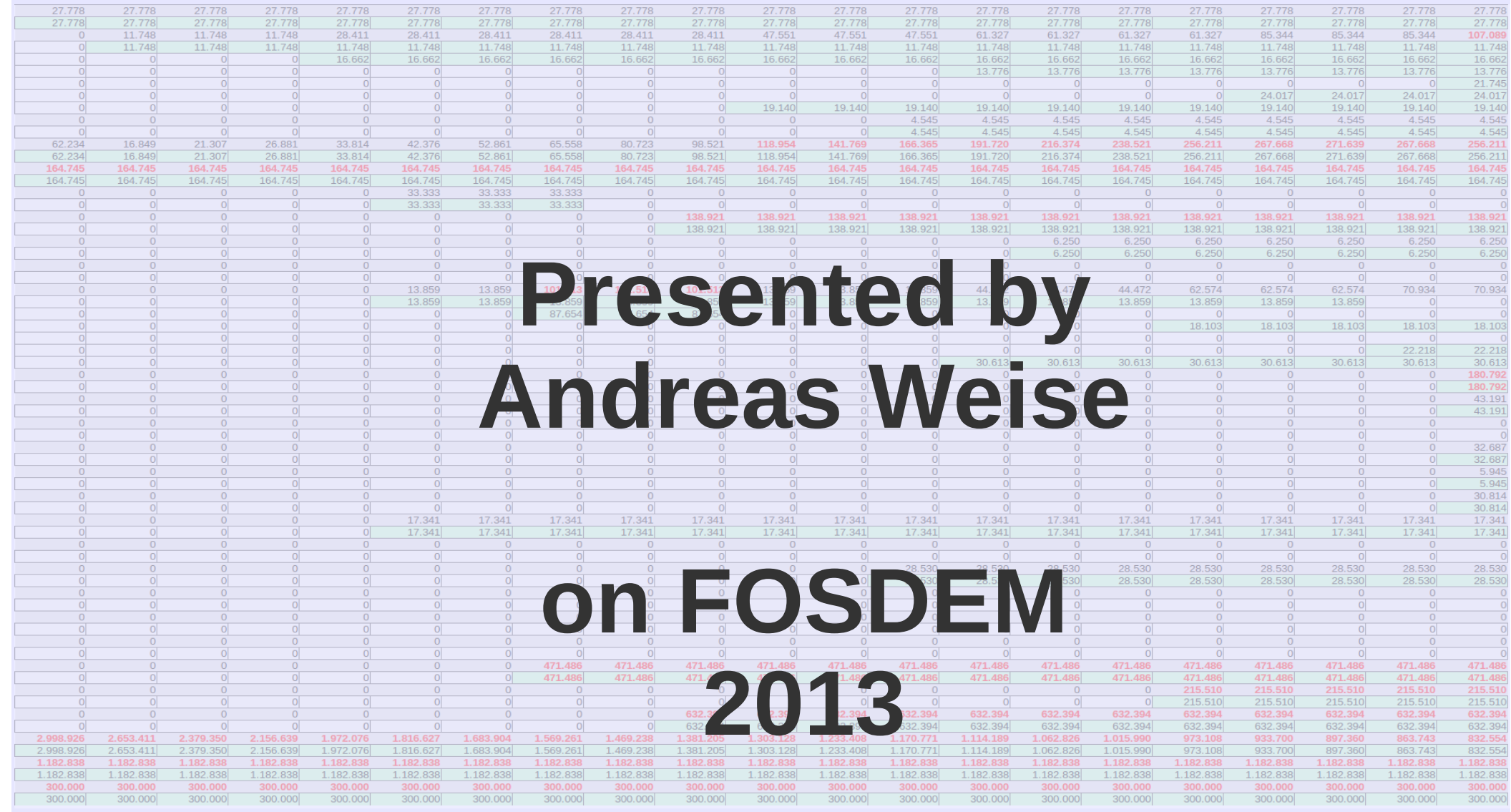

![](_page_0_Picture_2.jpeg)

# **First example: an easy way to produce timetables as Gantt charts**

![](_page_1_Picture_17.jpeg)

![](_page_1_Picture_2.jpeg)

## **First example: an easy way to produce timetables as Gantt charts**

![](_page_2_Figure_1.jpeg)

weisemüller PARTNERSCHAFTSGESELLS

#### **First example: an easy way to produce timetables as Gantt charts**

Datei Bearbeiten Ansicht Einfügen Format Extras Daten Fenster Hilfe  $\boxed{\smash{\sim} \bigcirc \psi \quad \text{if} \quad \blacksquare}$  $R$  $AB = B$ 槶 2 H &  $\mathbb{R}$ 鶣 ABC  $\epsilon$   $\epsilon$  $\bigoplus$  $\blacksquare$  Finden F  $K$  U  $\equiv$   $\equiv$   $\equiv$   $\equiv$   $\equiv$   $\parallel$   $\parallel$  %  $\frac{58}{10}$  %  $\parallel$   $\leftarrow$   $\epsilon$   $\parallel$   $\Box$   $\rightarrow$   $\odot$   $\rightarrow$   $\Delta$   $\rightarrow$ 配 Arial  $\checkmark$  $|10$ **w<sub>15</sub>**  $K \Sigma =$  $\sim$ <u>EFGHIIJKLMNOPQRSTUVWXYZAA&QAQAAAAAAAAAAAQAQAQAAAAAAAAAAB@GBBBB@HBB</u>  $\overline{A}$ B  $\mathsf{C}$ D Start Datum (Montag) Mo 04.06.13 **Markierung als Projekt: Straßentunnel** Ende Datum (Montag) Mo 25.02.13 Markierung als Zeitleiste ersteller **Markierung als Ferien** Weihnachten Event Zum zeichnen eines Vorgangsbalker Terminplan: Vergabe Rohbau, Offenes Verfahren  $\overline{4}$ in der entsprechenden Zeile Alt+L dr aktive Balkenfarbe (1 bis 5) 2012 6 Anfangs-End-September Oktobe Novembe Dezembe Jul Augus Vorgang 23 | 24 | 25 | 26 | 27 | 28 | 29 | 30 | 31 | 32 | 33 | 34 | 35 | 36 | 37 | 38 | 39 | 40 | 41 | 42 | 43 | 44 | 45 | 46 | 47 | 48 | 49 | 50 | 51  $\overline{8}$ Termin **Termin**  $\mathbb{Z}$ Ĩ9 04.06 11.06 18.06 10.09 17.09 24.09  $01.10$ 17.12  $10$ 1 Überarbeitung der Vergabeunterlagen durch Planer Di 12.06.1 Fr 31.08.12  $11$  $12$  $\overline{13}$ 2 Übergabe der Ausschreibungsunterlagen an AG Fr 31.08.1 **Milestone** $\sqrt{2}$  $\overline{14}$ Prüfung der Unterlagen durch AG und Gutachter Mo 03.09.1 Fr 21.09.1  $16$ Mo 24.09.12  $17$ 4 Abstimmung, Fertigstellung der Unterlagen durch Planer Fr.05.10.1 18  $\overline{19}$ 5 Abstimmung der Unterlagen mit Rechtsberater Mo 24.09.12 Fr 28.09.1  $\frac{20}{21}$ 6 Vervielfältigung der Unterlagen Mo 01.10.12 Mo 08.10.12  $\frac{22}{23}$ 7 EU-Bekanntmachung an Submissionsstelle Fr 28.09.1  $\overline{24}$ 8 Absendung der Bekanntmachung an das EU-Amtsblatt Di 02.10.1 25 26 27 9 Angebotsfrist 92 Kalendertag Mi 03.10.12 Do 03.01.1  $\frac{28}{29}$ 10 Verkauf der Vergabeunterlagen Mo 08.10.12 Mi 28.11.1  $\frac{30}{31}$ 11 Veröffentlichung im Amtsblatt der Stadt Sa 13.10.1  $32$ 33 12 Submission 03.01.2013 10:00 Uhr Do 03.01.1  $34$ 13 Rechnerische Prüfung der Angebote Do 03.01.13 Mo 07.01.1  $35$ 36  $37$ 14 Formale Prüfung der Angebote Di 08.01.13 Do 10.01. 38  $\overline{39}$ 15 Technische und wirtschaftliche Prüfung der Angebote Fr 11.01.13 Di 22.01.13  $40$ 16 Wertung der Angebote Planer / AG  $-41$ Fr 11.01.13 Fr 25.01.13 42 17 Abstimmung mit Rechtsberate  $-43$ **Objekt rot (R) grün (G) blau (B) B** Formblatt Farben ⊺ਵ Balken 1 255 149 14 Palken 2 14 255<br>Balken 3 14 255  $22$  T ৯  $\cdot$   $\Leftrightarrow$ Balken 3 0 128 0<br>Balken 4 0 0 128 Balken 4 **Balken 5 255 0 0 0**<br>Ferien 230 230 255 Tabelle 1/2 Star  $\Theta$  $\bigoplus$  779 Summe=0  $\bullet$ Ferien 230 230 255<br>Weihnachten 255 230 230 Weihnachten 255 230 230<br>Event 210 255 210 Event 210 210 255 210 Hintergrund 235 235 235

### **Second example: a more sophisticated approach, create and calculate a cash outflow plan for a project**

![](_page_4_Picture_333.jpeg)

![](_page_4_Picture_2.jpeg)

### **Second example: a more sophisticated approach, create and calculate a cash outflow plan for a project**

![](_page_5_Picture_18.jpeg)

![](_page_5_Picture_2.jpeg)

### **Second example: a more sophisticated approach, create and calculate a cash outflow plan for a project**

![](_page_6_Picture_21.jpeg)

![](_page_6_Picture_4.jpeg)

# **Third example: visualizing a construction site with AOO Draw**

![](_page_7_Figure_1.jpeg)

![](_page_7_Picture_2.jpeg)

### **Third example: visualizing a construction site with AOO Draw**

![](_page_8_Figure_1.jpeg)

weisemüller PARTNERSCHAFTSGESELLSCHA

![](_page_8_Picture_2.jpeg)

![](_page_9_Picture_4.jpeg)

Animation